**源泉所得税のキャッシュレス納付について**

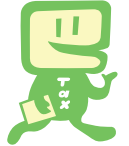

# e‐Taxを利用して源泉所得税が納付できます! **e-Taxを利用して源泉所得税が納付できます!**

### **国税電子申告・納税システム(e-Tax)による納付手続は次のとおりです。**

**ご利用開始までの流れ (e-Taxソフト(WEB版)を利用する場合)** 

※ e-Taxソフト(WEB版)はWebブラウザ上で納付手続を利用できます。なお、パソコンにe-Taxソフトをインストールし て納付手続を利用することも可能です。

## e-Taxソフト(WEB版)の準備をします。

 ご利用になる場合には、e-Taxホームページから、e-Taxソフト(WEB版)の事前準備セット アップを行ってください。

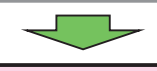

# 2 e-Taxの開始届出を行います。

e-Taxをはじめてご利用になる場合は、e-Taxの開始届出書の提出(送信)が必要です。 e-Taxソフト(WEB版)を利用して開始届出書の提出(送信)を行うと、利用者識別番号を通 知する画面が表示されます。

※1 e-Taxの開始届出の方法は、他にも、e-Taxホームページの「e-Taxの開始(変更等)届出書 作成・提出コーナー| を利用する方法や所轄税務署に書面で提出する方法があります。

2 e-Taxソフト(WEB版)の操作方法については、e-Taxホームページ(e-Taxソフト(WEB版) ご利用ガイド)をご覧ください。

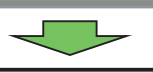

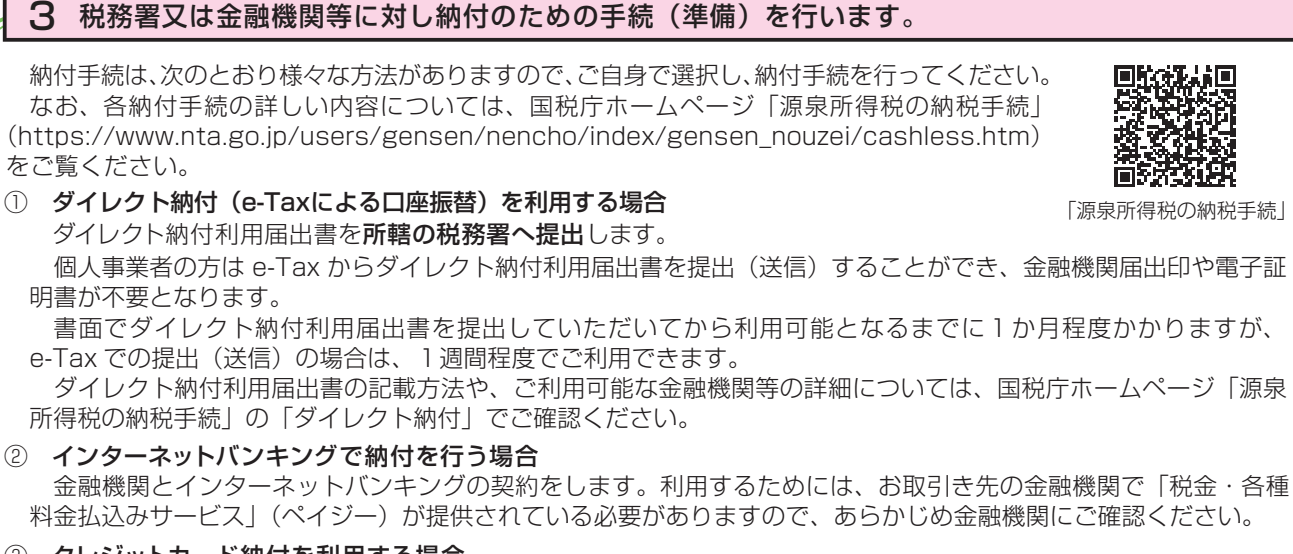

③ クレジットカード納付を利用する場合

利用可能なクレジットカードをご準備ください(利用可能なクレジットカード等の詳細については、国税庁ホーム ページ「源泉所得税の納税手続」の「クレジットカード納付」でご確認ください。)。

- ※ 納付税額に応じた決済手数料がかかります(決済手数料は、国の収入になるものではありません。)。
- ④ スマホアプリ納付を利用する場合
	- インターネットの利用が可能なスマートフォンをご準備ください。
	- ※1 納付できる金額は 30 万円以下となります。
	- ※2 事前に Pay 払い (○○ペイ)へのアカウント登録及び残高のチャージが必要です。
	- これで納付のための手続(準備)は完了です。具体的な納税のしかたについては次ページをご覧ください。

#### スマートフォンなどを利用して源泉所得税が納付できます。

スマートフォンやタブレット端末からも、e-Taxソフト(SP版)を利用することにより、源泉所得税を納付できます。

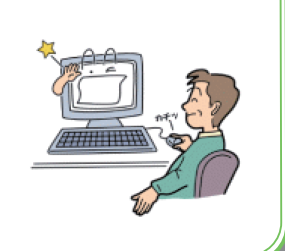

Tar

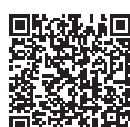

「源泉所得税の納税手続」

# ☆☆e-Taxを利用した納付のしかた(源泉所得税)

国税電子申告・納税システム(e-Tax)の利用のための事前準備(前ページをご覧ください。)の 後、ダイレクト納付などによる納付が可能となります。

e-Taxソフト(WEB版)を利用した源泉所得税及び復興特別所得税の納付のしかたは次のとおりです。

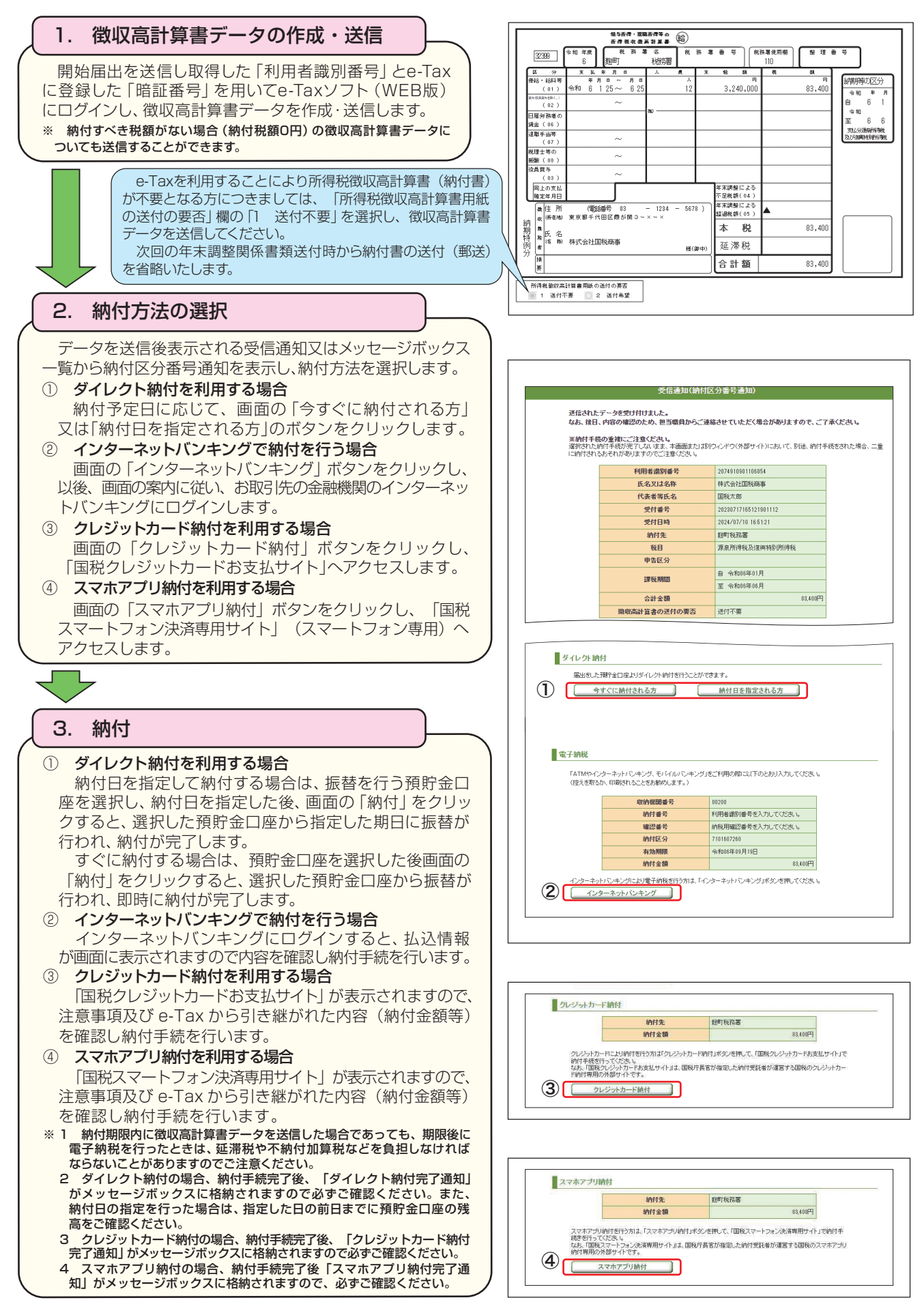